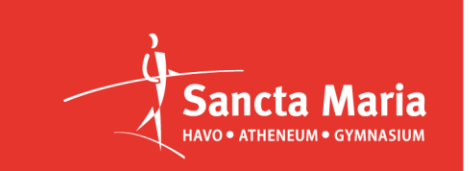

## Inschrijven eerste ronde NPO

Haarlem, 11 september 2023

Beste leerling, cc: ouder(s)/verzorger(s)

Op dinsdag 26 september start de eerste ronde van de NPO-ondersteuningslessen gedurende 9 weken (tot en met 28 november).

De NPO-ondersteuningslessen vinden <u>alleen</u> plaats op dinsdagmiddag tijdens het 7<sup>e</sup>, 8<sup>e</sup> en 9<sup>e</sup> uur en worden aangeboden door externe docenten. De vakken die aangeboden worden, zijn de vakken waar vorig schooljaar de meeste vraag naar is geweest.

De inschrijving via Magister start **vandaag en loopt t/m donderdag 14 september***.* Via ''activiteiten'' in Magister kan je precies zien welke vakken voor jouw jaarlaag worden aangeboden.

Onderaan deze brief staat uitgelegd hoe je je kan inschrijven. **LET OP: dit kan alleen via de web-based versie en het account van de leerling, niet via het account van de ouder of via de app op de telefoon of tablet.**

Uiteraard zullen we proberen iedereen te plaatsen, maar inschrijving is geen garantie. Dit is o.a. afhankelijk van de beschikbaarheid van docenten en het aantal aanmeldingen. Per vak zijn er in principe 12 plaatsen beschikbaar. Mocht het door jou gewenste vak niet meer beschikbaar zijn, stuur dan een mail met je verzoek naar Wendy Post, [w.post@sanctamaria.nl.](mailto:w.post@sanctamaria.nl)

Deelname is na inschrijving en plaatsing verplicht, voor verzuim gelden de afspraken die ook van toepassing zijn bij reguliere lessen.

Bij vragen en voor advies over inschrijven kan je uiteraard terecht bij je mentor. Veel succes!

Mede namens de mentoren en de teamleiders,

Sybo Mocking conrector onderwijs

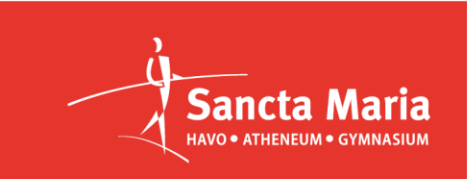

## INSTRUCTIE LET OP: aanmelden kan alleen via het account van de leerling, niet via het account van de ouder!

Stap 1: Je gaat naar de webbased versie van Magister (de app werkt niet) en kiest voor *activiteiten.* Bij *NPO ondersteuning xx* kies je je jaarlaag uit.

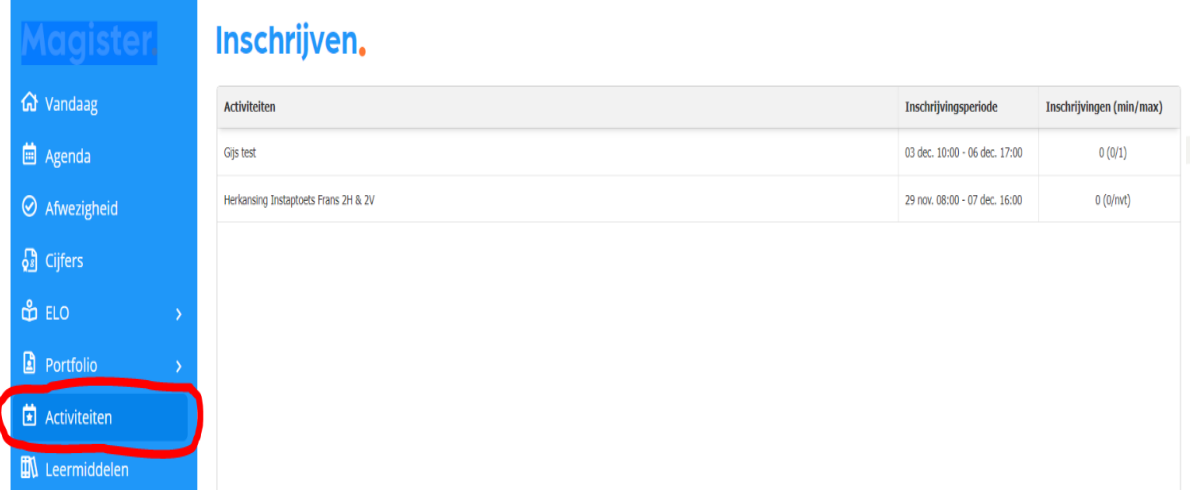

Stap 2: Vervolgens zie je voor welk vak je je kunt opgeven, hoeveel plaatsen er beschikbaar zijn, wanneer de inschrijving sluit en voor hoeveel momenten je je maximaal kunt opgeven. Klik op inschrijven.

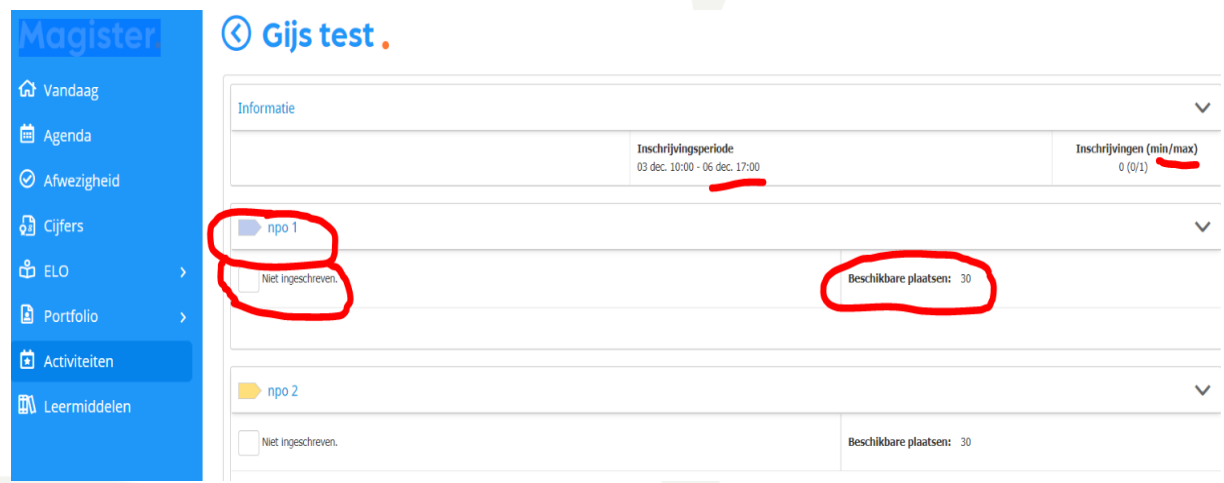